# Setup Control Hub for deployment success

Set yourself up for success with these configurations in Control Hub for Webex deployment:

| $\bigtriangledown$ | $\bigcirc$ |  |
|--------------------|------------|--|
|--------------------|------------|--|

Verify your domain to be able to manage users in your company efficiently.

| ٢ |   | ר |
|---|---|---|
| L | — |   |
| L |   |   |
| L | — |   |
| L |   | J |

# Auto-assign templates

Make sure to assign new users to the correct license permissions.

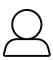

# Claim and add user

Claim users with existing accounts and add new users to your company.

| Enable SSO | (if applicable) |
|------------|-----------------|
|------------|-----------------|

Add enhanced security and make signing in easy for users by enabling one log in for everything with SSO.

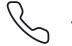

# **Directory sync** (If applicable)

Connect Control Hub to your directory service for a seamless and secure experience. Webex integrates with Microsoft Active Directory, Azure AD, or Okta.

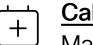

# Calendar sync

Make meeting easy. Integrate with Exchange, Google, and Office 365 so users can send meeting invites, join meetings, and meet on the go.

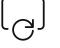

#### Ensure you're using the latest version of

Cisco Webex to get the best experience and features.

Up your Webex game by adding in bots, integrations, and features that help streamline your workday.

- Cloud register your devices (if applicable). If you have cloud-registered devices, add them to Control Hub for simplified management.
- Enable additional features; Add all the bells and whistles like content management, Webex Assistant, People Insights, and branding to get the most out of Webex.
- Use bots and integrations Take Webex to the next level with bots and integrations that work well with the other amazing tools your team is already using

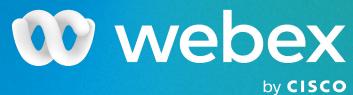

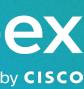